# **Jupyter Notebooks**

Today, electronic documents do not offer much more than their paper versions, except maybe an easier diffusion. They are generally PDF.

We can do better than that!

Interactive **Jupyter Notebooks** documents:

- Rich hypertext: links, tables, images, charts, videos... ...
- Live code, interactive widgets.

Jupyter Notebooks are inteactive documents: try.jupyter.org (http://try.jupyter.org)

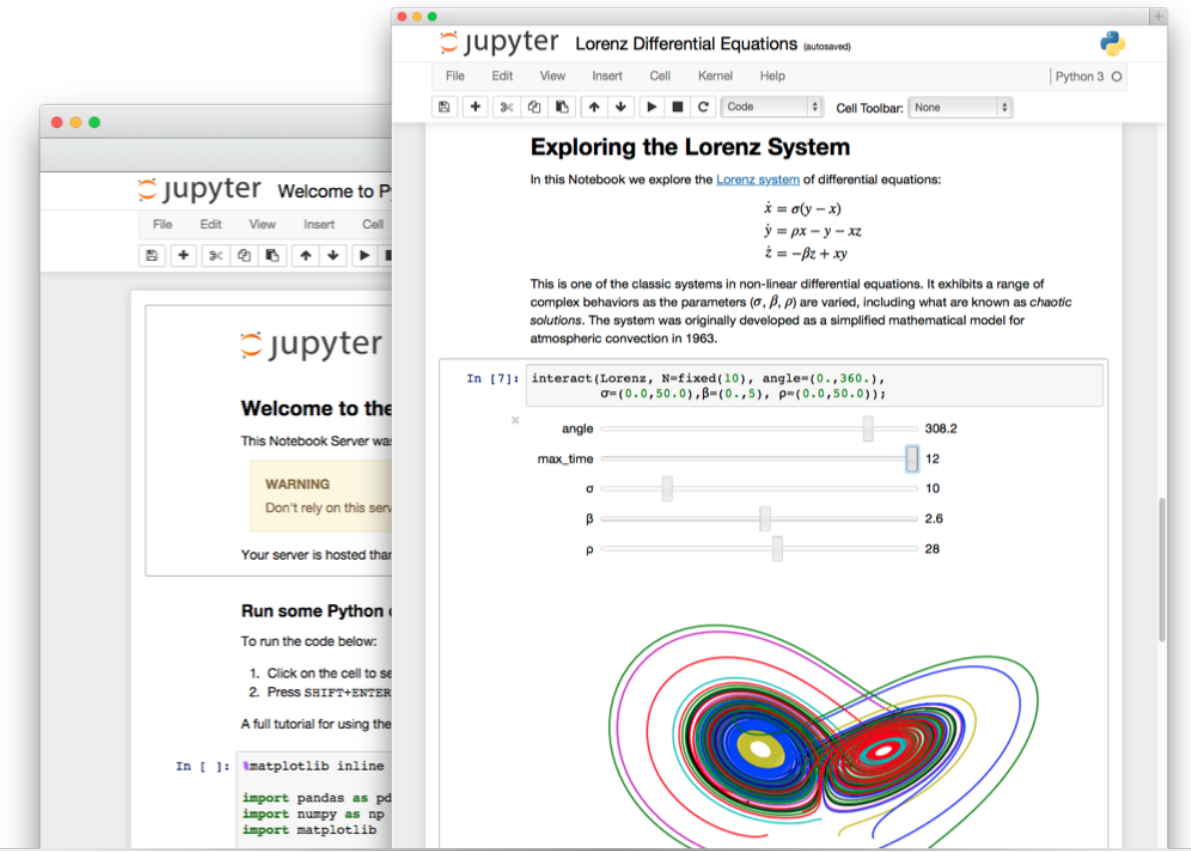

#### **0 - Installation**

One simple way to install Jupyter on Mac, Windows or GNU/Linux is to download Anaconda (https://www.continuum.io/downloads).

## **1 - Structure**

Jupyer document are constituted of (mainly) two types of cells:

- Markdown cells (for rich text formatting)
- Code cells (more than 50 languages are supported, including Python, R, BASH, Scala, Ruby, Matlab and Octave)

## **2 - Adoption**

#### **Interactive Notebooks Adoption**

- An impulse was given by Peter Norvig (Google Research Head) (http://norvig.com /ipython/): Notably by one of his notebook (http://norvig.com/ipython/Economics.ipynb) on economic disparities.
- Nbviewer allows http://nbviewer.ipython.org (http://nbviewer.ipython.org) to display notebooks online.
- Through clear position taken by publishers such as PLoS and Nature (http://www.nature.com/news/interactive-notebooks-sharing-the-code-1.16261).
- Today, interactive notebooks are published daily (http://nb.bianp.net/) in many disciplines.
- On-line: try.jupyter.org (http://try.jupyter.org)

#### **3 - Live examples**

- **Lorenz Attractor**
- Ebooks statistics

## **4 - Do it yourself**

- **Install Jupyter or try it online using try.jupyter.org (http://try.jupyter.org),**
- Discover notebooks on the website bianp.net (http://nb.bianp.net/); you may open then on you computer or online using Nbviewer (http://nbviewer.ipython.org),
- Prepare a feedback for the group.